## **Hellenic Polytonic HOWTO**

Copyright (c) 2005-2011 Dimitri Marinakis.

Permission is granted to copy, distribute and/or modify this document under the terms of the GNU Free Documentation License, Version 1.2 published by the Free Software Foundation; with no Invariant Sections, with no Front-Cover Texts, and with no Back-Cover Texts. A copy of the license is included in the section entitled "GNU Free Documentation License".

#### **Table of Contents**

[Introduction](#page-1-0) **[History](#page-1-3)** [Acknowledgements](#page-1-2) [References](#page-1-1) [Disclaimer](#page-2-1) [Accents and "Breathings"](#page-2-0) **[Output](#page-4-0)** [Input](#page-5-0) [Internal representation](#page-6-1) [GNU/Linux keyboard translation](#page-6-0) [Hellenic \(polytonic\) under X](#page-7-1) [Hellenic polytonic fonts](#page-7-0) [Font installation](#page-8-0) [Hellenic polytonic keyboard under X](#page-9-0) [Hellenic polytonic keyboard under KDE and GNOME](#page-15-0) [Locales](#page-16-0) [Hellenic keyboard at the console \(CLI\)](#page-17-0) [No polytonic keyboard](#page-19-1) [Word-processing and display applications](#page-19-0) [GNU Free Documentation License](#page-20-0)

### <span id="page-1-0"></span>**Introduction**

The current state of handling Hellenic language characters on GNU / Linux systems is examined. Emphasis is placed on the use of Hellenic polytonic (accented) fonts and keyboard drivers.

Try the pdf version of this document if the html version is not rendered correctly.

## <span id="page-1-3"></span>**History**

- 20111210 Major update - [tlgu.carmen.gr](http://tlgu.carmen.gr/)
- 20060505 Information update more free fonts
- 20060422 Information update X information
- 20051011 Information update gnome information
- 20050830 Date correction information request
- 20050722 Amendments, addition of keyboard layouts
- 20050717 First release: cap8.gr/tlgu

### <span id="page-1-2"></span>**Acknowledgements**

Sindi Keesan, for her valuable notes on the first draft.

Simos Xenitellis, for his "gr" keyboard and font updates.

# <span id="page-1-1"></span>**References**

- *Diacritics and Aristophanes Byzantius: [http://en.wikipedia.org/wiki/Polytonic\\_orthography,](http://en.wikipedia.org/wiki/Polytonic_orthography) [http://en.wikipedia.org/wiki/Aristophanes\\_of\\_Byzantium](http://en.wikipedia.org/wiki/Aristophanes_of_Byzantium)*
- *Evolution of the written language: [http://en.wikipedia.org/wiki/Medieval\\_Greek,](http://en.wikipedia.org/wiki/Medieval_Greek) <http://www.fordham.edu/halsall/byzantium/paleog.asp>*
- *The abolition of the polytonic system:<http://www.polytoniko.org/histo.php> and [www.kairatos.com.gr/polytoniko.htm,](http://www.kairatos.com.gr/polytoniko.htm) including a brief history of the accented script, in Hellenic*
- *Accentuation Tutorial [ist-socrates.berkeley.edu/~ancgreek/accenthtml/accentuation.html](http://ist-socrates.berkeley.edu/~ancgreek/accenthtml/accentuation.html), and accentuation rules (in Hellenic):<http://www.polytoniko.org/kano.php>*
- *Introduzione alla Paleografia Greca, Elpidio Mioni, Padova 1973, translation by N. Panagiotakis, National Bank of Greece Cultural Foundation, [http://www.miet.gr/web/gr/ekdoseis/more.asp?](http://www.miet.gr/web/gr/ekdoseis/more.asp?id=57) [id=57](http://www.miet.gr/web/gr/ekdoseis/more.asp?id=57)*
- *bash documentation (man bash) GNU Bourne-Again Shell, Free Software Foundation, Inc., 2002 (8-bit input and output), other shell program manuals, as referenced in the text*
- *The Linux keyboard and console HOWTO, Andries Brouwer, 12-Oct-2002, <http://tldp.org/HOWTO/pdf/Keyboard-and-Console-HOWTO.pdf>*
- *X keyboard configuration, [www.x.org/docs/XKB/XKBproto.pdf,](http://www.x.org/docs/XKB/XKBproto.pdf) [www.xfree86.org/current/XKB-Config.html,](http://www.xfree86.org/current/XKB-Config.html) [www.xfree86.org/current/XKB-Enhancing.html,](http://www.xfree86.org/current/XKB-Enhancing.html) http://www.x.org/archive/X11R6.8.1/PDF/XKB-Enhancing.pdf*
- *Unicode consortium code sets, [www.unicode.org](http://www.unicode.org/)*
- *Polytonic keyboard use guide, Simos Xenitellis and Costas Pistiolis (in Hellenic), <http://www.isg.rhul.ac.uk/~simos/misc/polytonic/WritePolytonic.pdf>*
- *Greek Font Society, [http://www.greekfontsociety.gr/pages/en\\_typefaces1.html](http://www.greekfontsociety.org/pages/en_typefaces.html)*

# <span id="page-2-1"></span>**Disclaimer**

The usual disclaimer about misconfiguring your system beyond repair or oblueterating your work applies: Don't blame it on me. Do one thing at a time. Read and Learn. Write to tlgu, carmen gr, in case this document contains inaccuracies, errors or if you have some information that others can benefit from.

### <span id="page-2-0"></span>**Accents and "Breathings"**

Most ancient Hellenic writings, including stone inscriptions and manuscripts up to the  $9<sup>th</sup>$ century CE ("Current Era") use what we now call majuscule, or **capital letters** (both modern Hellenic and "Latin" forms). Words were not separated from one another (scriptio continua). Many times, a scribe would write left-to-right and continue right-to-left ("voustrofedon" - the way oxen move when ploughing a field). People learned and knew how to pronounce each word.

The introduction of punctuation (literally) is attributed to **Aristophanes Byzantius** (c. 200 BCE); upper dot for pause, lower dot for shorter pause (comma) and middle dot for period. Accents were already there and breathings, which started as H and "⊢" for asper and "⊣"for lenis, took a right-angle form before becoming round, as we know them today.

As evidenced by preserved papyri and books the **minuscule** script, (called "**peza" – prosaic**) started appearing in the  $6<sup>th</sup>$  century CE, taking its standardized form in the  $8<sup>th</sup>$  century; the iota subscript and the final sigma were introduced in the 12 century. Although it is believed that this script developed from cursive writing, it is interesting to note that lower case letters reflect the form assumed by mouth, tongue and cheeks for voicing each letter.

Accents and breathing marks survived several centuries and were eventually abolished from official use in 1982 save for the **tonos** (accent) and **dialytika** (diaeresis). Like in other parts of the world, "capital" or "city" pronunciation had taken over at one point in time, rendering the original spelling and accentuation of the words obsolete. Fortunately, the correct (as in older - original) pronunciation of many Hellenic words is still preserved in local Hellenic dialects and other languages, as well.

I will provide a couple of **pronunciation examples**, hoping that I am not far off the mark. The well-known beauty abducted by the Trojan prince is now called "Elenee", the first two "e"s pronounced like the second "e" in el-**e**-ctron. This word used to be written with a "rough breathing" mark (daseia, spiritus asper) which may be pronounced by making the first consonant "denser" (Helen, Yelena) but also as a "c", like in "super" or "hyper" (same rough breathing mark in front) which would give us Celene (Celine) or Celena (not surprisingly, this is the most common name for earth's lone and bright satellite in Hellenic). As if this was not confusing enough, the current spelling of this word's root is "selen-" (Selene, selenium), with an "s" sound rather than a "z" sound. Note also the last vowel – an "eta" - which is interchangeably pronounced as a long "ee" or as an "a".

Same thing with John. You may hear it pronounced "E-o-annees" in Hellenic but the rough breathing in front of the first vowel indicates that the original pronunciation would be much closer to "Yannis" or "Johannes".

Back to the subject – the most common of these **accents** are the **acute** (oxeia), the **grave** (vareia or bareia) and the **circumflex** (perispomeni – distinct from surrounding voicings). The **diaeresis** (dialytica) shows that two vowels are pronounced separately, rather than as a dipthong. There is a **iota subscript** (hypogegrammeni or prosgegrammeni, depending on position) that may indicate a short "e" (iota) after the subscripted vowel. There are also marks to indicate long and short (**macron** and **breve - brachy**).

There are two "breathings", **smooth** (psili – lenis – thin, ) and **rough** (daseia – asper – dense) that may also co-exist with the other accents.

The Hellenic word for accent (stress) is "**tonos**". The term **polytonic** refers to a script utilizing multiple (poly-) pronunciation marks: which syllable must be stressed, changes in tone, changes in pronunciation, phoneme separation. The contemporary **monotonic** Hellenic script uses one accent to indicate the syllable that must be stressed and diaeresis to indicate vowel separation, if needed.

- Yes, but how were the ancient hellenic words actually pronounced?

Lacking the necessary expertise I can only propose the following, to be pursued outside this HOWTO: Look in your local dialects for words that their insides (stems) look suspiciously close to known ancient accented words. Let us collect them and correlate them with both accented and unaccented forms. Try not to be influenced by established "schools" on this matter. See where it leads us. Examples: ῥοή – βροχή, ὁρῶ – θορῶ, ὑστέρνι – cisterna (κίστη, κύστη) and the well-known sal- stem: ἅλς – σαλάτα – salad, σαλαμούρα...

Many more web references on accentuation, punctuation, and pronunciation exist now, compared to the time when this document was first issued, so look around!

### <span id="page-4-0"></span>**Output**

Computers use output devices, like display screens and printers, to communicate stored information to the outside world (for the purpose of this discussion, the "outside world" is you, the computer user).

Information is stored in digital computers as a sequence of binary digits (bits). Therefore, a number of schemes have been devised to represent written language symbols in computer memory, as needs and technology change. We call these codification schemes **internal representation**.

These stored symbols are eventually translated into a graphical (written) representation to be displayed on a computer screen or to be engraved on a more permanent medium. These graphical representations are called **glyphs** (carving strokes). Different **fonts** (assortments of character types) have different glyphs for the same internal representation.

Internal symbol representation may be translated to glyphs in a variety of ways. In the older days of typewriters, when one wanted to type an accented character, one would first press the respective accent symbol key(s). The typewriter platen would not move until a letter symbol was typed (a **dead key**). This allowed the creation of a large number of glyphs. You could use any accent symbol over (or under) any letter character on your keyboard. Some punctuation, notably pause marks, would involve manually rotating the platen to place the symbol at the desired height, relative to the preceding character.

On the other hand, real typographers have typographical elements with all (usual) accented character combinations already cast to facilitate their strenuous job of arranging small pieces of metalwork (type) into their letterpress type holder. The terms **upper case** and **lower case** come from the arrangement of the type elements in corresponding wooden boxes or drawers on the typesetter's desk.

Two different methods, both implemented in today's font processing and text display computer programs. Using the latter method, ready-made accented character glyphs are available in our computer's type boxes, selectable by a **unique code** (one-to-one representation). Using the former "dead accent" method, a **sequence of symbol codes** is translated into a letter-plus-accent(s) combination glyph to be displayed or printed.

Both methods have their pros and cons. We may use our computers to "set type" and communicate our thoughts to others, but we also use them to process and re-arrange data in an effort to extract useful information.

### <span id="page-5-0"></span>**Input**

The usual method of entering textual information in a computer at this time is by pressing keyboard buttons - **keys**. This key-press information is eventually translated into internal computer representation codes and stored in computer memory.

Again, the model of our computer's keyboard is the keyboard of a typewriter: letter keys (capitals), number and symbol keys. To save on machinery, early typewriter keys actuated a stem holding more than one metal-type symbol (two or even three characters), which means that some mechanism was needed to select one or the other type element. The **Shift** key would lower or raise the platen relative to the type-holders. Later came the IBM Selectric that translated the (by then) customary shift-key combinations to a movement of a type-ball bringing the desired type element before the platen, followed by the daisy-wheel (a daisy-like structure with flexible radial elements, carrying the type). Type-balls or daisy-wheels had to match the keyboard layout, however.

User-programmable computers allow more flexibility. Contemporary keyboards output specific digital codes when a **key** is pressed (or released) reflecting the key's position on the keyboard. This **keyboard code** is translated into **internal representation** depending on the selected **keyboard translation** and the current state of **keyboard modifiers**. This last one is easier to understand. A "**Shift**" key or a "**Capitals Lock**" key or a "**Control**" key or an "**Alternate**" key is a keyboard modifier. Meaning that the state of the particular key or combination (e.g. the Control and Alt keys pressed at the same time) affects the internal representation code ultimately produced by keyboard translation programs.

The same mechanism may be extended to accent key presses. When a key representing an accent is pressed, this is remembered until a key representing a letter is pressed. The combined effect of accent and letter key presses may be translated into a single code – the internal representation of a complex character (e.g.  $\sim \omega = \tilde{\omega}$ ). A similar effect is obtained by the so-called **Compose** key. The Compose key is pressed, followed by the desired combination of characters to produce a code representing a combined glyph (e.g. **Compose A E** = **Æ**, **Compose**  $\sim \omega = \tilde{\omega}$ ). The Compose function can be assigned to any unused key; by default this is the key to the **right of the AltGr key** in GNU/Linux keyboard layouts.

A great benefit, reflecting on the price of keyboards over the years, is that hardware manufacturers don't have to produce different keyboards for different languages. Keyboard electronics stay the same and the only thing that may need to be changed is cheap plastic key caps.

### <span id="page-6-1"></span>**Internal representation**

A great number of communications and computer code schemes have been designed and implemented to represent written-language symbols over the years. Some of them are still used though permitting very limited (for current standards) character sets, like the Baudot-Murray and ASCII code sets (32 and 128 codes, respectively).

But the word is multi-lingual and extensions to these limited code sets were devised to allow for multi-lingual character sets in computers where the basic storage element is 8 bits wide (256 code combinations). The ISO 8859 family of code sets – still in use today – represents such an extension, where the plain Latin alphabet is represented within the first 128 different codes and the remaining 128 codes have struggled to carry our world heritage.

Obviously, the large number of distinct accented Hellenic characters could not fit in such a limited space. A solution would be the adoption of **combining diacritics** to form distinct glyphs (at processing / display time). But then there were Asian language symbols, ancient language symbols, artificial language symbols, musical symbols, mathematical / engineering symbols – humans are an inventive lot. And, guess what, each one wants to have access to symbols of special interest along with the usual language symbols. And we do have programmable computers, right?

Enter the Universal Coded Character Set (UCS) efforts, also known as ISO 10646 or **Unicode**, aiming at merging the symbols of all different cultures, current and older, into a unified scheme. This scheme defines both single-point complex characters, as well as multicharacter combinations.

Of interest to this discussion are the non-accented and single-accent Hellenic characters in the **Unicode Greek and Coptic** code set (codes numbered 0370-03FF), the accents and accented character combinations in the **Greek Extended** code set (1F00-1FFF), as well as the **Combining Diacritical Marks** code set (0300-036F). These codes are adequate for representing the largest part of Hellenic writings, dating back a few thousand years.

More symbols are constantly being proposed for adoption by the Unicode consortium, like ancient mathematical and engineering notation, ancient and medieval musical notation and even older Hellenic language symbols.

### <span id="page-6-0"></span>**GNU/Linux keyboard translation**

Our favourite operating system kernel is quite flexible regarding the translation of keyboard codes into different kinds of internal representation, permitting a relatively high-level definition of how key presses and key press combinations should be handled.

On the other hand, graphical user interfaces (GUI) like the X Window System and window managers are known to add their own layer of keyboard translations and code handling.

Multiple keyboard layouts are allowed. By entering a user-defined key combination on your keyboard you are able to switch between different keyboard layouts. In addition, you may select different sets of keyboard layouts for each application or window.

# <span id="page-7-1"></span>**Hellenic (polytonic) under X**

Almost all current general-purpose GNU/Linux distributions carry a full complement of keyboard translation tables and several Unicode fonts, including polytonic Hellenic glyphs. To get additional or better-looking Hellenic characters and symbols on your display you may need to install additional **fonts** that include glyphs for the code sets mentioned above. To produce accented Hellenic script you need to select the proper variant of the Hellenic keyboard translation table (or **layout**).

Instructions are included in this document to help you identify and change the behaviour of your keyboard, if needed.

# <span id="page-7-0"></span>**Hellenic polytonic fonts**

Some quite elegant fonts have seen the light in recent years, including Hellenic accented characters and much more. Search the web for "unicode fonts polytonic Hellenic Greek" to find sites for downloading **Gentium** by Victor Gaultney, **Cardo** by David Perry, **Galatia SIL** by Jonathan Kew, **Galilee Unicode Gk** by Rodney J. Decker, **Athena Unicode** by Jeffrey Rusten - Ralph Hancock, **Porson** by Richard Spaulding, Greek Font Society (GFS) fonts: **GFS Didot** and **GFS Bodoni** by Takis Katsoulidis and George Matthiopoulos, **GFS Neohellenic** (rendered from the original Scholderer "New Hellenic"), **GFS Olga** (rendered from the original Porson font - Hellenic characters only), and more: **GFS Complutum**, **GFS Artemisia**, **GFS Baskerville**, **GFS Bodoni Classic**, **GFS Gazis**, **GFS Porson**, **GFS Solomos**, **GFS Elpis**, **GFS Theokritos**. **DejaVu Serif** by Stepan Roh, Ben Laenen, **Kerkis** by Antonis Tsolomitis, **Old Standard** and **Theano** by Alexey Kryukov, **MgOpenCanonica** by Magenta Ltd. and several others.

The **IFAO-Grec Unicode** font, Institut français d'archéologie orientale - Le Caire, deserves a special mention due to its extreme coverage of Latin, Hellenic, Coptic, and Cyrillic characters, as well as epigraphic and papyrologic symbols:

<http://www.pur-editions.fr/pdf/IFAOGrecUnicodeTable.pdf>

The credits at the IFAO page include Ralph Hancock, Adam Bülow-Jacobsen, and Jean-Luc Fournet.

Although the above fonts are freely available on the web, make sure that you **check their licenses carefully** if you intend to use them for publishing your texts. Several non-free polytonic fonts that you may elect to use for your work are also available.

# <span id="page-8-0"></span>**Font installation**

Font installation may be performed manually or handled by system administration programs.

**Manual font installation** involves copying the files to the user or system fonts directory and updating the font cache information. This can be done at the user level or at the system level. The font cache update program will scan the following system directories, looking for fonts:

```
 /usr/share/fonts
 /usr/lib/X11/fonts
 /opt/ttfonts
 /usr/local/share/fonts
```
and in the user's **.fonts** (hidden) directory.

For private use, or to test a new font, copy the new font(s) to the **.fonts** directory and run the font cache update program. In the following example the new fonts exist in the user's Download directory:

```
mkdir ~/.fonts
cp ~/Downloads/GFSArtemisia* ~/.fonts
fc-cache -v
```
For system-wide use, copy the new font(s) to one of the system font directories, and run the cache update program. For example:

```
su (sudo su for systems without a root account)
cp ~/Downloads/GFSArtemisia* /usr/share/fonts
fc-cache -vfs
```
You may need to restart your word processor to see the new fonts.

Fonts can also be installed using system administration tools running on your **desktop environment**.

For the **GNOME desktop environment**, open the directory where the new fonts have been downloaded. Right click on the font file and select "**Open as administrator**". After the font preview screen appears, press the **Install Font** button. You have to make sure that the **gnome-font-viewer** program (listed as "**Font Viewer**") is associated with the particular font extension (right click, Properties  $\rightarrow$  Open With  $\rightarrow$  Font Viewer).

A similar program for previewing and installing fonts exists for the **K Desktop Environment (KDE)**. It is called **kfontview**. The way to install fonts under KDE, however, is to press on "**Configure your Desktop**" which runs a program called **systemsettings**. Then select System Administration  $\rightarrow$  Font Installer  $\rightarrow$  Add.

If you are running **PCLinuxOS/Mandriva** systems, there is a font administration tool called **drakfont** (part of the system administration tool, **drakconf**). Use the Import  $\rightarrow$  Add buttons to add new fonts to the system.

Other font browser - character map utilities may also be available for your system, like **fontmatrix, kcharselect** and **gucharmap** (see [No polytonic keyboard](#page-19-1) later in this text).

## <span id="page-9-0"></span>**Hellenic polytonic keyboard under X**

The X-server will translate **keycodes** representing the physical keys to **keysyms** based on the contents of the key **modifier list** and the **keymap table**. Keyboard symbol codes are arranged in **groups**. A user may switch between groups using a special code. Hmmm... sounds a bit complicated but let's see an actual example.

Keyboard hardware generate **keycodes**. Pressing "A" on a typical QWERTY keyboard results in a keycode of 38, pressing "S" gives 39, pressing "D" gives 40, and so on… In the X translation tables these codes are associated with mnemonics which reflect the position of the key on the keyboard, or with some descriptive name.

The mnemonic definitions may be found in **/usr/share/X11/xkb/keycodes**. Keys in the alphanumeric section are counted from the bottom row up and from left to right, starting with zero. For example, the letter "A" is on the third row from the bottom and it is the second key from the left in the alphanumeric section of the keyboard. Its mnemonic is <AC01> meaning: Alphanumeric section, third row, key 01 (starting with zero).

The keycodes produced when a key is pressed are translated into character codes, called **keysyms**. The keycode produced when we press the key marked "A" (38) is translated into keysym 0x61 (hexadecimal), representing the symbol "a", when no other keys modify this process, that is. If we press the same key having previously pressed the Caps Lock key, the keysym produced is 0x41, representing the symbol "A". The Caps Lock key served as a **modifier** to produce another symbol from the same key press. Similarly, we can use other keys to modify the behaviour of the keyboard.

If we use a certain key, or key combination to change the entire layout of the keyboard, we have changed **groups**. For example, the Ctrl/Shift or Alt/Shift combinations may be used to switch between the Latin and Hellenic keyboard layouts.

The keycode and modifier key mappings are defined in **/usr/share/X11/xkb/symbols**. Defined symbols may be found in **/usr/include/X11/keysymdef.h**

Another mechanism used to produce specific symbols from the keyboard, is the **composition** process. In this process, a key press is followed by additional key presses to produce a symbol. This function is usually assigned to a special key called the **compose** key or **multikey**, but it is the same mechanism which is used to produce accented characters by pressing the accent key, followed by the letter to be accented. For example, pressing **Compose** (to the right of the AltGr key) followed by **S**, followed by **O** produces the paragraph (**§**) symbol on the Latin keyboard. Similarly, pressing **acute** (to the right of the L key) followed by **A** produces the accented alpha (**ά**) symbol on the Hellenic polytonic keyboard.

Compose sequences are dependent on the selected [locale](#page-16-0) (user "language and cultural preferences"). The compose sequences for the Hellenic keyboard layout are defined in **/usr/share/X11/locale/el\_GR.UTF-8/Compose**.

For changing the keyboard layout, the **setxkbmap** program is available to perform the necessary actions and notify the X-server. We must keep in mind, however, that keyboard translations are affected by **locale** environment data. What we are interested in here, is a single environment variable (LC\_CTYPE) which defines character attributes, such as case conversion. The commands below may be used on a console or they may be placed in a file called **.bashrc** (or **.profile** for remote logins) in the user's home directory, for automatic execution after logging-in.

```
export LC_CTYPE=el_GR.UTF-8
setxkbmap us,el -variant ,polytonic -option grp:ctrl_shift_toggle -option grp_led:scroll
```
After you add these lines to your **.bashrc** (or **.profile**), you need to execute them to test their effects:

```
source .bashrc
```
The first command will set the **locale** variable affecting character handling (LC\_CTYPE) to Hellenic, Unicode (UTF-8).

The second line is the one doing the actual loading of the keyboard translation tables. This one defines two translation groups: U.S. English and Hellenic – polytonic variant. Now, by pressing Ctrl/Shift, the keyboard layout will change from the plain Latin one to Hellenic, allowing the creation of Unicode internal representation corresponding to the key pressed. The **Scroll Lock LED** will light to indicate that your keyboard is not in the default group (**us** in this example).

Leave out the word **polytonic** and you are left with a contemporary Hellenic (single-accent) keyboard.

Current GNU/Linux distributions support up to four (4) different groups (keyboard layouts). The following example allows the selection of U.S. English, Hellenic, and Russian keyboards by pressing Alt/Shift rather than Ctrl/Shift.

```
setxkbmap us,el,ru -option grp:alt_shift_toggle,grp_led:scroll
```
If you keep playing with options and/or the compose key, you may reach a point that you do not get the expected behaviour. To clear stored options, use the same command without any option arguments (**man setxkbmap**):

**setxkbmap -option** 

To set the default **system-wide** keyboard behaviour, the system administrator (root) may edit the **/etc/X11/xorg.conf** file (after saving a backup copy...)

Mine used to read:

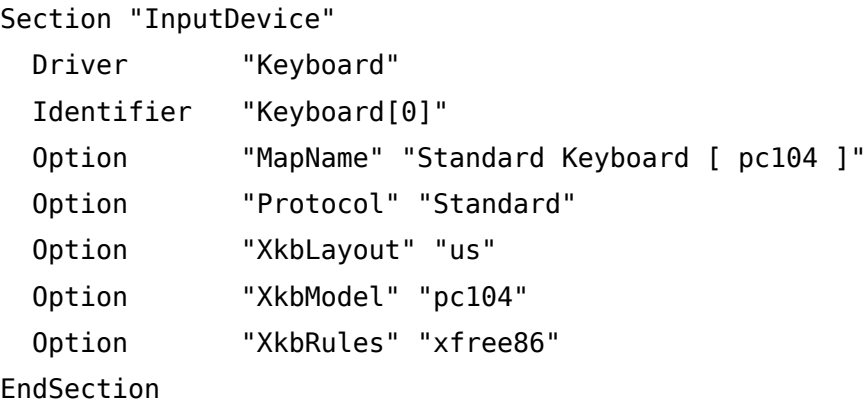

I modified it to read as follows, in order to be able to change groups using Ctrl/Shift and have a visual indication on my Scroll Lock LED (similar to the **setxkbmap** command, above):

```
Section "InputDevice"
  Driver "Keyboard"
  Identifier "Keyboard[0]"
  Option "MapName" "Standard Keyboard [ pc104 ]"
  Option "Protocol" "Standard"
  Option "XkbLayout" "us"
  Option "XkbModel" "pc104"
  Option "XkbRules" "xfree86"
# use us,gr or us,el if your system does not support both
# Option "XkbLayout" "us,el"
  Option "XkbLayout" "us,gr"
  Option "XkbVariant" ",polytonic"
  Option "XKbOptions" "grp:ctrl_shift_toggle,grp_led:scroll"
EndSection
```
#### **Note that the X-server needs to be restarted for these changes to take effect (Ctrl/Alt/Backspace or log-out)**

To see a graphical representation of the keyboard layout active in the current display, use the following console commands:

**xkbprint -nkg 2 -eps -lc el\_GR.utf8 \$DISPLAY kbd.ps gv kbd.ps** (or ggv kbd.ps)

Following is a presentation of polytonic keyboard layouts.

#### **The Hellenic Polytonic keyboard:**

As computer keyboards are modelled after typewriter keyboards, let me depict a **typical polytonic typewriter keyboard** to use as a reference. Trying to cater for the business needs of the 20<sup>th</sup> century, the keyboard featured a full complement of modern Hellenic glyphs, dead accent keys - including the common combinations of psili-oxeia and psili-perispomeni, all accessible by the little finger of the right hand, and Latin capital letters. Notice the lack of numerals one "1" and zero "0", depicted by capitals "I" and "O", as well as the lack of ano teleia (semicolon), formed by manually rotating the cylinder to lower the paper and hitting the period "." key.

|               |                          | C<br>$\mathbf{2}$     | S<br>3                          | D<br>$\overline{4}$    | $\mathbb R$<br>5  | G<br>6            | $\mathbf U$<br>7     | 8                           | $\boldsymbol{\mathrm{F}}$<br>9 | L                                        | $\widetilde{\mathfrak{c}}$<br>$\widetilde{\mathcal{I}}$ | $\mathbf V$<br>$\overline{\mathbf{u}}$ |
|---------------|--------------------------|-----------------------|---------------------------------|------------------------|-------------------|-------------------|----------------------|-----------------------------|--------------------------------|------------------------------------------|---------------------------------------------------------|----------------------------------------|
|               | Q<br>$\&$                | W                     | E<br>$\boldsymbol{\varepsilon}$ | $\mathbf{P}$<br>$\rho$ | T<br>τ            | Y<br>$\upsilon$   | $\Theta$<br>$\theta$ | ı                           | $\mathcal{O}$<br>$\mathbf O$   | $\prod$<br>$\pi$                         | $\tilde{\phantom{m}}$                                   |                                        |
| Caps<br>Lock  | $\mathsf{A}$<br>$\alpha$ | Σ<br>$\sigma$         | Δ<br>$\delta$                   | $\Phi$<br>$\varphi$    | $\Gamma$<br>γ     | H<br>η            | $\Xi$<br>ξ           | K<br>κ                      | $\Lambda$<br>$\lambda$         | $\bullet\bullet$                         | $\mathbf{r}$                                            |                                        |
| Left<br>Shift | Z                        | X<br>$\mathbf v$<br>⋏ | Ψ<br>ψ                          | Ω<br>$\omega$          | $\, {\bf B}$<br>β | N<br>$\mathsf{v}$ | M<br>μ               | $\bullet$<br>$\bullet$<br>, | ٠                              | $\epsilon$<br>$\boldsymbol{\mathcal{U}}$ | Right<br>Shift                                          |                                        |

The "**el polytonic** or **gr polytonic**" Hellenic layout, found in current (2011) GNU/Linux distributions, is presented below. The additional symbols are produced when the AltGr key is pressed on the keyboard. In order to produce an accented character, dead accent key(s) must be pressed first, followed by the character to be accented.

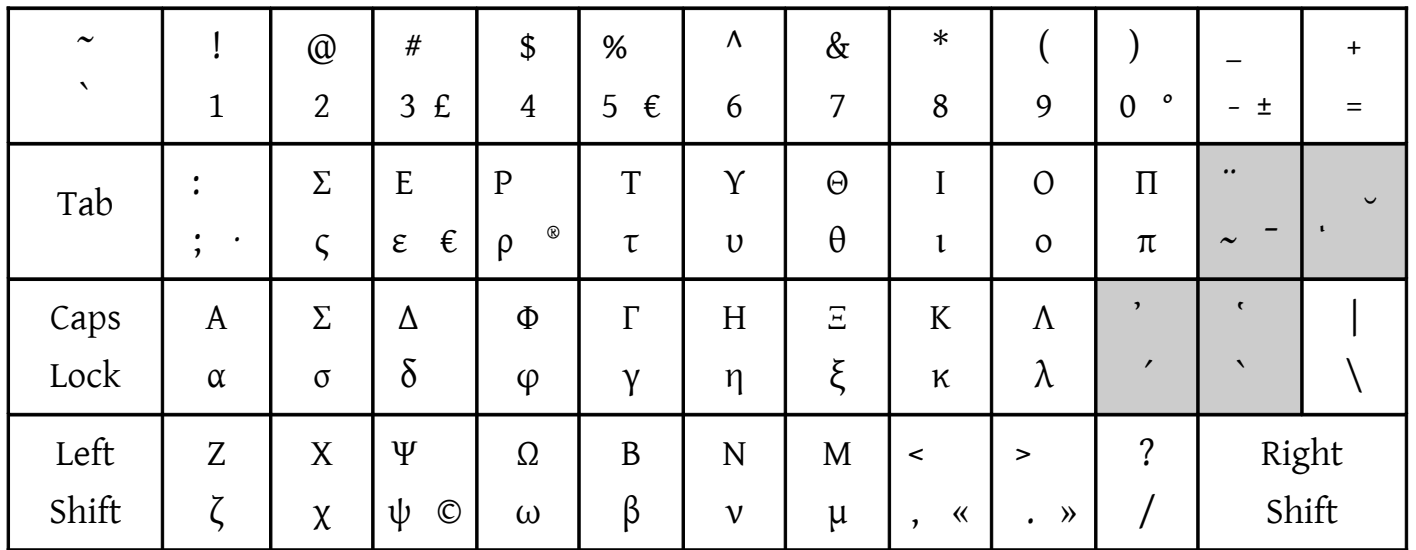

The two unshifted keys next to Lambda (L) are the dead-accent keys for the **acute** (oxeia) and **grave** (vareia). The same two keys, shifted, will produce **lenis** (psili) and **asper** (daseia).

The unshifted keys next to Pi (P) will produce the dead-accent keys **circumflex** (perispomeni) and hypogegrammeni – prosgegrammeni (iota **subscript**). Shifted, the key next to P will produce the dead-accent code for **diaeresis** (dialytika).

The same two keys, with the Right-Alt (Alt Gr) pressed will produce the dead-accent codes for **macron** and **breve** (brachy).

The "Q" key will produce the usual semi-colon and colon symbols, while with the Right-Alt (Alt Gr) pressed will produce the code for period centered "·", used as semicolon (not quite an **ano teleia**).

The "E" key, with the Right-Alt (Alt Gr) pressed will produce the **Euro**  $(\epsilon)$  code (suspiciously looks like the sign for five obols :-) The less "<" and greater ">" symbols with the AltGr key pressed will produce the codes for **guillemot left** "«" and **guillemot right** "»" respectively (eisagogika).

Now, there are more character glyphs defined in the Hellenic keyboard layout file, hidden under the name of the "basic" variant, which provides a single-accent keyboard, with additional ancient glyphs, accessible via the Alt Gr key:

**setxkbmap us,el -variant ,basic -option grp:ctrl\_shift\_toggle -option grp\_led:scroll**

I would like to have both active at the same time, so here is a variant of a Hellenic polytonic keyboard, codenamed Aias (Ajax) after the one who convinced me that it is easier to hit the asper key with the left hand and the lenis key with the right (assuming you have a long pinky). Installation instructions are provided below.

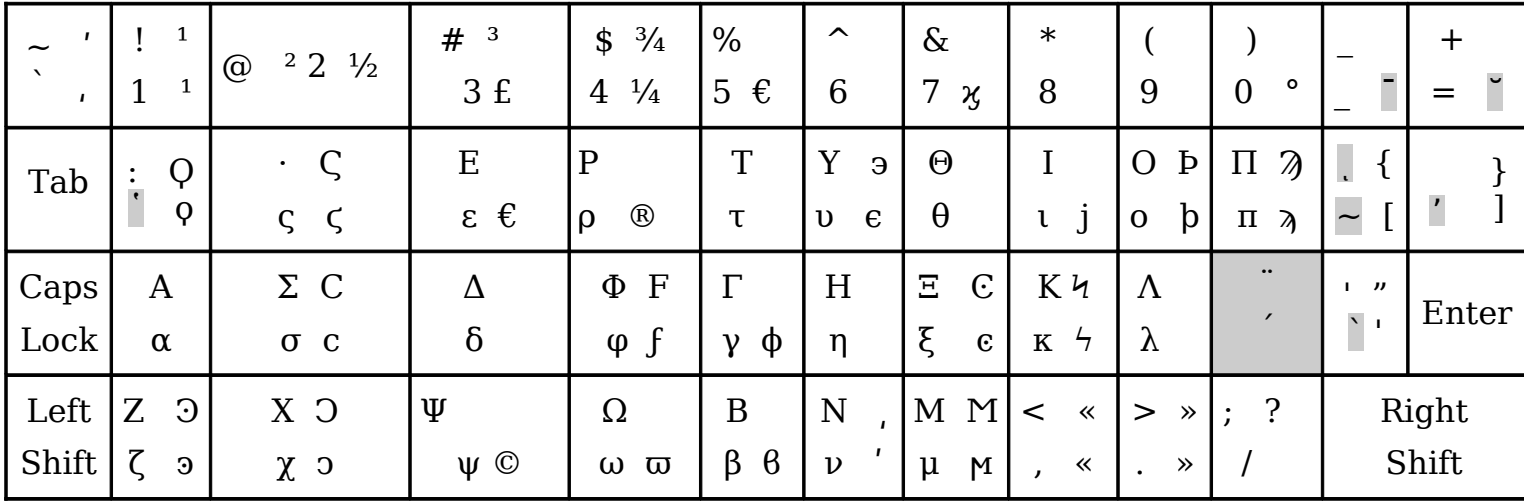

The characters to the right in each key cell are produced by **Alt Gr** (top is shifted, bottom is unshifted).

Top row: the symbol next to the tilde is an upper antenna (**ano keraia**), indicating that the letter represents a numeral, and the symbol next to the grave is a lower antenna (**kato keraia**), indicating thousands. The symbol next to numeral 7 is the **kai** "ϗ" (ampersand). The symbols next to the hyphen and equal sign are the **macron** and the **brachy**, respectively (dead keys).

Q key: asper (dead key), colon, koppa. W key: final sigma, **ano teleia**, stigma, Y key: lunate epsilon, I key: yot, O key: sho, P key: sampi (thick s, 900), followed by the dead keys for **perispomeni** – **ypogegrammeni**, and lenis (**psili**).

S key: lunate sigma, F key: digamma, G key:, J key: sigma periestigmenon, K key: numerical koppa (90). Next to L are the dead keys acute (**oxeia**) – diaeresis (**dialytica**) and the grave (**bareia**).

Z key: antisigma periestigmenon, X key: antisigma, V key: pi (script), B key: beta, N key: upper – lower antennae, M key: san.

| Tab           |        | Σ             | E<br>€<br>ε   | $\mathbf P$<br>ρ | T<br>τ | $\checkmark$<br>υ | $\Theta$<br>θ |                         | $\circ$<br>$\mathbf{O}$ | $\prod$<br>π     |                |  |
|---------------|--------|---------------|---------------|------------------|--------|-------------------|---------------|-------------------------|-------------------------|------------------|----------------|--|
| Caps<br>Lock  | A<br>α | Σ<br>$\sigma$ | Δ<br>$\delta$ | Φ<br>$\varphi$   | Г<br>v | H<br>η            | $\Xi$         | K<br>κ                  | Λ<br>Λ                  | $\bullet\bullet$ | $\mathbf{H}$   |  |
| Left<br>Shift | Z      | X<br>$\chi$   | Ψ<br>ψ        | Ω<br>ω           | B<br>β | N<br>$\mathbf{v}$ | M<br>μ        | $\prec$<br>$\mathbf{r}$ | $\geq$<br>٠             | ∩                | Right<br>Shift |  |

**The "standard" (single-accent) Hellenic keyboard:**

Similar to the above, the dead accents are next to Lambda (L), limited to the "**tonos**" (stress mark) and diaeresis (**dialytica**).

#### **Instructions to install an alternate gr keyboard layout**

```
# Note that keyboard translation is affected by both the symbol translation table
# and the compose sequences file, found, respectively at:
#
# /usr/share/X11/xkb/symbols/gr
# /usr/share/X11/locale/el_GR.UTF-8/Compose
#
# Alternate gr keyboard layout files may be found in tlgu.carmen.gr 
# Download the files to your home directory which, for this example, is
/home/aias/Downloads
# Change to the administrator (root) account
   su
      # or, for distributions without a root account:
      sudo su
# Save the original Hellenic keyboard layout under the name of gr.distribution
   mv /usr/share/X11/xkb/symbols/gr /usr/share/X11/xkb/symbols/gr.distribution
```

```
# Copy the new layout translation table in place and clear the xkb cache;
# the system will automatically compile a new translation table.
   cp /home/Downloads/gr.aias.111210 /usr/share/X11/xkb/symbols/gr
   rm -f /var/lib/lib/xkb/*
   rm -f /var/lib/xkb/*
# Clear the current keyboard options and set the new keyboard 
# (in this example the layout is changed with Alt/shift)
   setxkbmap -option ""
   setxkbmap us,el -variant ,polytonic -option grp:ctrl_shift_toggle -option
grp_led:scroll
```
### <span id="page-15-0"></span>**Hellenic polytonic keyboard under KDE and GNOME**

**If you experience problems with these procedures, use one of the methods described above, preferably the ".bashrc" method.**

To run an individual program, press **Alt/F2** (Run Application) and type in the program's name.

This is the **KDE4 Control Center** way:

- Click on the **System Settings** icon on your KDE panel (the one with the tools) or press **Alt/F2** and type **systemsettings**.
- Select **Hardware → Input Devices → Keyboard → Layouts**
- Click on **Configure layouts** → **Add Layout**; select **Layout**: **Greece**, **Variant**: **Polytonic**
- Click on the **Main shortcuts** button to select the layout switching combination. You may also select whether the keyboard layout change is Global (all applications), separate for each Desktop, separate for each Application, or separate for each Window.

Note that the default layout-switching key combination is **Ctrl/Alt/K** (now shown as **Alternative shortcut** in the Layouts panel). Alas, this default combination is ill-fated as the moment you enter the layout switching combination, "K" is no longer "kay", it is "kappa". You are stuck with a Hellenic keyboard. You have to go back with the mouse and reconfigure.

And this is the **Gnome Preferences** way:

- On your **Gnome Panel click** on the **System** menu.
- Select **Preferences → Layouts → Add → By Language → Greek → Greece Polytonic**

The program actually running is **gnome-keyboard-properties**, which can also be invoked by the **gnome-control-center** program.

A nice feature is the ability to have a **Separate layout for each window**, selectable by ticking the appropriate field in the **Layouts** tab. You can type Hellenic in one word processor window and English in another, without having to switch keyboard layouts.

You may then click on the **Options** button in the **Layouts** tab to define the **Key(s) to change layout**, for switching between languages, and/or any other desirable keyboard behaviour.

### <span id="page-16-0"></span>**Locales**

"*A locale is a set of language and cultural rules. These cover aspects such as language for messages, different character sets, lexigraphic conventions, etc. A program needs to be able to determine its locale and act accordingly to be portable to different cultures."* (see **man 7 locale, man 1 locale**)

The locale setting (comprising a number of environment variables) may affect the way our keyboard works, most notably defines the **compose sequences**, and the way our text is sorted and displayed. These variables may have already been set based on your (or someone else's) selections at system installation time. Also be aware of the fact that **file names may be encoded according to your locale setting**, rendering them inaccessible to other computer systems. Be very conservative on file names – use plain Latin characters as much as possible.

A locale name is of the form language[\_territory][.codeset][@modifier]. A few examples:

LC\_CTYPE=el\_GR.UTF-8 LC\_CTYPE=el\_GR LC\_CTYPE=el\_GR.ISO-8859-7 LC\_CTYPE=el\_GR.UTF-8@euro

For a list of all locales currently **supported** by your computer, use

#### **locale -a**

The default storage location for the locale files is: /usr/X11R6/lib/X11/locale

Let's take a look at some of these variables:

LC ALL - sets all LC xxx variables to a given locale (affects character translation, message translation, number representation, time format, collating sequence and monetary representation).

LC CTYPE - determines what characters are allowed, and whether they should be treated as letters, digits, punctuation, or control characters.

LANG - determines the language used

The **first non-empty value** among these three determines the current locale for character handling, and in particular the **default text encoding**.

You may query current locale settings. e.g.

**locale -k LC\_CTYPE**

#### <span id="page-17-0"></span>**Hellenic keyboard at the console (CLI)**

To get Hellenic characters at the console we need the following:

A keyboard map.

A font with Hellenic characters.

We also need to tell the shell (bash) not to mutilate the codes produced by our keyboard translation table and the terminal subsystem to use the display codes loaded.

```
# A polytonic font is available but a corresponding keyboard translation table is
missing; 
# therefore, this does not yet comprise a polytonic solution
# setfont greek-polytonic.psfu
# load the Hellenic translation table 
loadkeys gr
# load a corresponding font and unicode console translation map (one of)
setfont iso07.16
setfont -m 8859-7
# leave my characters alone
set input-meta on
set convert-meta off
set output-meta on
# switch on the user-defined character sets
echo -ne "\033(K\033)K" >/dev/tty
```
I found the compressed keyboard map (by Sarantos, dated 21-June-1997), including comments on its use, in **/usr/lib/kbd/keymaps/i386/qwerty/gr.map.gz** (used to be in /usr/share/kbd/keymaps/i386/qwerty/gr.map.gz)

The console font was stored in **/usr/lib/kbd/consolefonts** where there are also several gr737 and gr928 fonts. Note that the ISO-8859-7 codes are translated to Unicode (UCS-2) for output (**man setfont**).

**man bash** and a quick search for input-meta, convert-meta and output-meta tells us that

**input-meta** must be on for 8 bits, **convert-meta** must be off otherwise our 8<sup>th</sup> bit is translated into an escape character and **output-meta** must again be on for 8 bits.

Finally, the "Linux keyboard and console HOWTO – The console character sets" states that to **select the user-defined character sets** for display we must send the "ESC ( K" and "ESC ) K" sequences to the console (/dev/tty).

Following are the instructions provided in gr.map.gz by its author:

```
# Left-shift-alt is the greek-lock key (the same as in Win95).
# The new win95 keys (on win95 keyboard) can be used too
# (until a better use of them is found):
# Left and Right win95 keys act like shift-to-greek,
# and Right win95menu key acts like greek-lock.
#
# I was unable to define two dead keys in a row, so:
# For both accent and dialytika use Ctrl and the accent key.
#
# For bugs/remarks, send mail to sarantos@ics.forth.gr
# You can get updated versions from
# http://www.ics.forth.gr/~sarantos/gr.map
#
# This is an iso-8859-7 mapping. Use together with "setfont iso07.*"
# activated by sending Esc ( K to the console.
```
Now if you manage to reach a point where your console is unusable, try the following:

Press "Esc" followed by "c" or blindly type

```
echo "\033c" > /dev/tty/
```
Blindly type "**reset**" or "**setterm – reset**" or "**tput reset**" or "**tput init**" or "**tput clear**" at the console prompt. You may also have to type a line feed before and after these commands:

e.g. Press **Ctrl/J**, type **reset**, press **Ctrl/J** again.

Loop to initialize all terminals (for startup files, experts only):

```
for tty in /dev/tty[0-5]*;
         do echo -ne "\033(K\033)K" >$tty;
done
```
# <span id="page-19-1"></span>**No polytonic keyboard**

Sometimes one may wish to just enter a few characters, without having to grapple with keyboard maps and such. Enter the **character map** programs:

**gucharmap** by Noah Levitt and **kcharselect** by Reginald Stadlbauer will be of great help, as will be **fontmatrix**, initiated by Pierre Marchand. All feature a selection mode for characters which can then be copied to the clipboard and pasted in your text.

Same with "**Insert → Special Character**" in your favourite word processor.

## <span id="page-19-0"></span>**Word-processing and display applications**

Just a few highlights – most contemporary GNU / Linux applications should be able to handle Unicode. If this is not the case, please report the problem(s) to their maintainers.

**OpenOffice/LibreOffice** handles Hellenic accented characters well. Its search and replace function includes an option for using powerful **regular expressions** (**grep**-like syntax). It will produce **html** and **pdf** files using UTF-8 encoding.

Plain text editors: **kate** (3.6), **kwrite** (4.6), **vim/cream** (7.3), **gedit** (2.30).

Adobe **Acrobat 9.x** for Linux works and allows for polytonic characters in its search box, although it translates accented characters to its non-accented form. **evince (2.30)** allows full Unicode input and does discriminate between accented and non-accented letters.

Browsers (**konqueror**, **firefox**, **iron**) will happily display UTF-8 codes, as long as **charset** is defined and fonts match.

### <span id="page-20-0"></span>**GNU Free Documentation License**

Version 1.2, November 2002

Copyright (C) 2000,2001,2002 Free Software Foundation, Inc. 51 Franklin St, Fifth Floor, Boston, MA 02110-1301 USA Everyone is permitted to copy and distribute verbatim copies of this license document, but changing it is not allowed.

#### **0. PREAMBLE**

The purpose of this License is to make a manual, textbook, or other functional and useful document "free" in the sense of freedom: to assure everyone the effective freedom to copy and redistribute it, with or without modifying it, either commercially or noncommercially. Secondarily, this License preserves for the author and publisher a way to get credit for their work, while not being considered responsible for modifications made by others.

This License is a kind of "copyleft", which means that derivative works of the document must themselves be free in the same sense. It complements the GNU General Public License, which is a copyleft license designed for free software.

We have designed this License in order to use it for manuals for free software, because free software needs free documentation: a free program should come with manuals providing the same freedoms that the software does. But this License is not limited to software manuals; it can be used for any textual work, regardless of subject matter or whether it is published as a printed book. We recommend this License principally for works whose purpose is instruction or reference.

### **1. APPLICABILITY AND DEFINITIONS**

This License applies to any manual or other work, in any medium, that contains a notice placed by the copyright holder saying it can be distributed under the terms of this License. Such a notice grants a world-wide, royalty-free license, unlimited in duration, to use that work under the conditions stated herein. The "Document", below, refers to any such manual or work. Any member of the public is a licensee, and is addressed as "you". You accept the license if you copy, modify or distribute the work in a way requiring permission under copyright law.

A "Modified Version" of the Document means any work containing the Document or a portion of it, either copied verbatim, or with modifications and/or translated into another language.

A "Secondary Section" is a named appendix or a front-matter section of the Document that deals exclusively with the relationship of the publishers or authors of the Document to the Document's overall subject (or to related matters) and contains nothing that could fall directly within that overall subject. (Thus, if the Document is in part a textbook of mathematics, a Secondary Section may not explain any mathematics.) The relationship could be a matter of historical connection with the subject or with related matters, or of legal, commercial, philosophical, ethical or political position regarding them.

The "Invariant Sections" are certain Secondary Sections whose titles are designated, as being those of Invariant Sections, in the notice that says that the Document is released under this License. If a section does not fit the above definition of Secondary then it is not allowed to be designated as Invariant. The Document may contain zero Invariant Sections. If the Document does not identify any Invariant Sections then there are none.

The "Cover Texts" are certain short passages of text that are listed, as Front-Cover Texts or Back-Cover Texts, in the notice that says that the Document is released under this License. A Front-Cover Text may be at most 5 words, and a Back-Cover Text may be at most 25 words.

A "Transparent" copy of the Document means a machine-readable copy, represented in a format whose specification is available to the general public, that is suitable for revising the document straightforwardly with generic text editors or (for images composed of pixels) generic paint programs or (for drawings) some widely available drawing editor, and that is suitable for input to text formatters or for automatic translation to a variety of formats suitable for input to text formatters. A copy made in an otherwise Transparent file format whose markup, or absence of markup, has been arranged to thwart or discourage subsequent modification by readers is not Transparent. An image format is not Transparent if used for any substantial amount of text. A copy that is not "Transparent" is called "Opaque".

Examples of suitable formats for Transparent copies include plain ASCII without markup, Texinfo input format, LaTeX input format, SGML or XML using a publicly available DTD, and standard-conforming simple HTML, PostScript or PDF designed for human modification. Examples of transparent image formats include PNG, XCF and JPG. Opaque formats include proprietary formats that can be read and edited only by proprietary word processors, SGML or XML for which the DTD and/or processing tools are not generally available, and the machine-generated HTML, PostScript or PDF produced by some word processors for output purposes only.

The "Title Page" means, for a printed book, the title page itself, plus such following pages as are needed to hold, legibly, the material this License requires to appear in the title page. For works in formats which do not have any title page as such, "Title Page" means the text near the most prominent appearance of the work's title, preceding the beginning of the body of the text.

A section "Entitled XYZ" means a named subunit of the Document whose title either is precisely XYZ or contains XYZ in parentheses following text that translates XYZ in another language. (Here XYZ stands for a specific section name mentioned below, such as "Acknowledgements", "Dedications", "Endorsements", or "History".) To "Preserve the Title" of such a section when you modify the Document means that it remains a section "Entitled XYZ" according to this definition.

The Document may include Warranty Disclaimers next to the notice which states that this License applies to the Document. These Warranty Disclaimers are considered to be included

by reference in this License, but only as regards disclaiming warranties: any other implication that these Warranty Disclaimers may have is void and has no effect on the meaning of this License.

## **2. VERBATIM COPYING**

You may copy and distribute the Document in any medium, either commercially or noncommercially, provided that this License, the copyright notices, and the license notice saying this License applies to the Document are reproduced in all copies, and that you add no other conditions whatsoever to those of this License. You may not use technical measures to obstruct or control the reading or further copying of the copies you make or distribute. However, you may accept compensation in exchange for copies. If you distribute a large enough number of copies you must also follow the conditions in section 3.

You may also lend copies, under the same conditions stated above, and you may publicly display copies.

# **3. COPYING IN QUANTITY**

If you publish printed copies (or copies in media that commonly have printed covers) of the Document, numbering more than 100, and the Document's license notice requires Cover Texts, you must enclose the copies in covers that carry, clearly and legibly, all these Cover Texts: Front-Cover Texts on the front cover, and Back-Cover Texts on the back cover. Both covers must also clearly and legibly identify you as the publisher of these copies. The front cover must present the full title with all words of the title equally prominent and visible. You may add other material on the covers in addition. Copying with changes limited to the covers, as long as they preserve the title of the Document and satisfy these conditions, can be treated as verbatim copying in other respects.

If the required texts for either cover are too voluminous to fit legibly, you should put the first ones listed (as many as fit reasonably) on the actual cover, and continue the rest onto adjacent pages.

If you publish or distribute Opaque copies of the Document numbering more than 100, you must either include a machine-readable Transparent copy along with each Opaque copy, or state in or with each Opaque copy a computer-network location from which the general network-using public has access to download using public-standard network protocols a complete Transparent copy of the Document, free of added material. If you use the latter option, you must take reasonably prudent steps, when you begin distribution of Opaque copies in quantity, to ensure that this Transparent copy will remain thus accessible at the stated location until at least one year after the last time you distribute an Opaque copy (directly or through your agents or retailers) of that edition to the public.

It is requested, but not required, that you contact the authors of the Document well before redistributing any large number of copies, to give them a chance to provide you with an updated version of the Document.

#### **4. MODIFICATIONS**

You may copy and distribute a Modified Version of the Document under the conditions of sections 2 and 3 above, provided that you release the Modified Version under precisely this License, with the Modified Version filling the role of the Document, thus licensing distribution and modification of the Modified Version to whoever possesses a copy of it. In addition, you must do these things in the Modified Version:

**A.** Use in the Title Page (and on the covers, if any) a title distinct from that of the Document, and from those of previous versions (which should, if there were any, be listed in the History section of the Document). You may use the same title as a previous version if the original publisher of that version gives permission.

**B.** List on the Title Page, as authors, one or more persons or entities responsible for authorship of the modifications in the Modified Version, together with at least five of the principal authors of the Document (all of its principal authors, if it has fewer than five), unless they release you from this requirement.

**C.** State on the Title page the name of the publisher of the Modified Version, as the publisher.

**D.** Preserve all the copyright notices of the Document.

**E.** Add an appropriate copyright notice for your modifications adjacent to the other copyright notices.

**F.** Include, immediately after the copyright notices, a license notice giving the public permission to use the Modified Version under the terms of this License, in the form shown in the Addendum below.

**G.** Preserve in that license notice the full lists of Invariant Sections and required Cover Texts given in the Document's license notice.

**H.** Include an unaltered copy of this License.

**I.** Preserve the section Entitled "History", Preserve its Title, and add to it an item stating at least the title, year, new authors, and publisher of the Modified Version as given on the Title Page. If there is no section Entitled "History" in the Document, create one stating the title, year, authors, and publisher of the Document as given on its Title Page, then add an item describing the Modified Version as stated in the previous sentence.

**J.** Preserve the network location, if any, given in the Document for public access to a Transparent copy of the Document, and likewise the network locations given in the Document for previous versions it was based on. These may be placed in the "History" section. You may omit a network location for a work that was published at least four years before the Document itself, or if the original publisher of the version it refers to gives permission.

**K.** For any section Entitled "Acknowledgements" or "Dedications", Preserve the Title of the section, and preserve in the section all the substance and tone of each of the contributor acknowledgements and/or dedications given therein.

**L.** Preserve all the Invariant Sections of the Document, unaltered in their text and in their titles. Section numbers or the equivalent are not considered part of the section titles.

**M.** Delete any section Entitled "Endorsements". Such a section may not be included in the Modified Version.

**N.** Do not retitle any existing section to be Entitled "Endorsements" or to conflict in title with any Invariant Section.

**O.** Preserve any Warranty Disclaimers.

If the Modified Version includes new front-matter sections or appendices that qualify as Secondary Sections and contain no material copied from the Document, you may at your option designate some or all of these sections as invariant. To do this, add their titles to the list of Invariant Sections in the Modified Version's license notice. These titles must be distinct from any other section titles.

You may add a section Entitled "Endorsements", provided it contains nothing but endorsements of your Modified Version by various parties--for example, statements of peer review or that the text has been approved by an organization as the authoritative definition of a standard.

You may add a passage of up to five words as a Front-Cover Text, and a passage of up to 25 words as a Back-Cover Text, to the end of the list of Cover Texts in the Modified Version. Only one passage of Front-Cover Text and one of Back-Cover Text may be added by (or through arrangements made by) any one entity. If the Document already includes a cover text for the same cover, previously added by you or by arrangement made by the same entity you are acting on behalf of, you may not add another; but you may replace the old one, on explicit permission from the previous publisher that added the old one.

The author(s) and publisher(s) of the Document do not by this License give permission to use their names for publicity for or to assert or imply endorsement of any Modified Version.

# **5. COMBINING DOCUMENTS**

You may combine the Document with other documents released under this License, under the terms defined in section 4 above for modified versions, provided that you include in the combination all of the Invariant Sections of all of the original documents, unmodified, and list them all as Invariant Sections of your combined work in its license notice, and that you preserve all their Warranty Disclaimers.

The combined work need only contain one copy of this License, and multiple identical Invariant Sections may be replaced with a single copy. If there are multiple Invariant Sections with the same name but different contents, make the title of each such section unique by adding at the end of it, in parentheses, the name of the original author or publisher of that section if known, or else a unique number. Make the same adjustment to the section titles in the list of Invariant Sections in the license notice of the combined work.

In the combination, you must combine any sections Entitled "History" in the various original documents, forming one section Entitled "History"; likewise combine any sections Entitled "Acknowledgements", and any sections Entitled "Dedications". You must delete all sections Entitled "Endorsements."

# **6. COLLECTIONS OF DOCUMENTS**

You may make a collection consisting of the Document and other documents released under this License, and replace the individual copies of this License in the various documents with a single copy that is included in the collection, provided that you follow the rules of this License for verbatim copying of each of the documents in all other respects.

You may extract a single document from such a collection, and distribute it individually under this License, provided you insert a copy of this License into the extracted document, and follow this License in all other respects regarding verbatim copying of that document.

### **7. AGGREGATION WITH INDEPENDENT WORKS**

A compilation of the Document or its derivatives with other separate and independent documents or works, in or on a volume of a storage or distribution medium, is called an "aggregate" if the copyright resulting from the compilation is not used to limit the legal rights of the compilation's users beyond what the individual works permit. When the Document is included in an aggregate, this License does not apply to the other works in the aggregate which are not themselves derivative works of the Document.

If the Cover Text requirement of section 3 is applicable to these copies of the Document, then if the Document is less than one half of the entire aggregate, the Document's Cover Texts may be placed on covers that bracket the Document within the aggregate, or the electronic equivalent of covers if the Document is in electronic form. Otherwise they must appear on printed covers that bracket the whole aggregate.

# **8. TRANSLATION**

Translation is considered a kind of modification, so you may distribute translations of the Document under the terms of section 4. Replacing Invariant Sections with translations requires special permission from their copyright holders, but you may include translations of some or all Invariant Sections in addition to the original versions of these Invariant Sections. You may include a translation of this License, and all the license notices in the Document, and any Warranty Disclaimers, provided that you also include the original English version of this License and the original versions of those notices and disclaimers. In case of a disagreement between the translation and the original version of this License or a notice or disclaimer, the original version will prevail.

If a section in the Document is Entitled "Acknowledgements", "Dedications", or "History", the requirement (section 4) to Preserve its Title (section 1) will typically require changing the actual title.

### **9. TERMINATION**

You may not copy, modify, sublicense, or distribute the Document except as expressly provided for under this License. Any other attempt to copy, modify, sublicense or distribute the Document is void, and will automatically terminate your rights under this License. However, parties who have received copies, or rights, from you under this License will not have their licenses terminated so long as such parties remain in full compliance.

#### **10. FUTURE REVISIONS OF THIS LICENSE**

The Free Software Foundation may publish new, revised versions of the GNU Free Documentation License from time to time. Such new versions will be similar in spirit to the present version, but may differ in detail to address new problems or concerns. See http://www.gnu.org/copyleft/.

Each version of the License is given a distinguishing version number. If the Document specifies that a particular numbered version of this License "or any later version" applies to it, you have the option of following the terms and conditions either of that specified version or of any later version that has been published (not as a draft) by the Free Software Foundation. If the Document does not specify a version number of this License, you may choose any version ever published (not as a draft) by the Free Software Foundation.

#### **How to Apply These Terms to Your New Programs**

If you develop a new program, and you want it to be of the greatest possible use to the public, the best way to achieve this is to make it free software which everyone can redistribute and change under these terms.

To do so, attach the following notices to the program. It is safest to attach them to the start of each source file to most effectively convey the exclusion of warranty; and each file should have at least the "copyright" line and a pointer to where the full notice is found.

```
 <one line to give the program's name and a brief idea of what it does.>
 Copyright (C) <year> <name of author>
```
 This program is free software; you can redistribute it and/or modify it under the terms of the GNU General Public License as published by the Free Software Foundation; either version 2 of the License, or (at your option) any later version.

 This program is distributed in the hope that it will be useful, but WITHOUT ANY WARRANTY; without even the implied warranty of

 MERCHANTABILITY or FITNESS FOR A PARTICULAR PURPOSE. See the GNU General Public License for more details. You should have received a copy of the GNU General Public License along with this program; if not, write to the Free Software Foundation, Inc., 51 Franklin St, Fifth Floor, Boston, MA 02110-1301 USA

Also add information on how to contact you by electronic and paper mail.

If the program is interactive, make it output a short notice like this when it starts in an interactive mode:

 Gnomovision version 69, Copyright (C) year name of author Gnomovision comes with ABSOLUTELY NO WARRANTY; for details type `show w'. This is free software, and you are welcome to redistribute it under certain conditions; type `show c' for details.

The hypothetical commands `show w' and `show c' should show the appropriate parts of the General Public License. Of course, the commands you use may be called something other than `show w' and `show c'; they could even be mouse-clicks or menu items--whatever suits your program.

You should also get your employer (if you work as a programmer) or your school, if any, to sign a "copyright disclaimer" for the program, if necessary. Here is a sample; alter the names:

```
 Yoyodyne, Inc., hereby disclaims all copyright interest in the program
 `Gnomovision' (which makes passes at compilers) written by James Hacker.
```
 <signature of Ty Coon>, 1 April 1989 Ty Coon, President of Vice

This General Public License does not permit incorporating your program into proprietary programs. If your program is a subroutine library, you may consider it more useful to permit linking proprietary applications with the library. If this is what you want to do, use the GNU Library General Public License instead of this License.